# **ONLINE GATE PASS AUTHENTICATION SYSTEM USING FINGER PRINT AND AADHAR CARD**

**1Ms. Nandhini.S**, 2**Ms.Sharmila.J,** 3**Ms. Sindhuja.R**

**1.Department of Computer Science and Engineering,** Vivekanandha College of Engineering for Women Tiruchengode-637205 nandhiniselvi15497@gmail.com

## **2.Department of Computer Science and Engineering,**

Vivekanandha College of Engineering for Women, Tiruchengode-637205 rsindhu4142@gmail.com

## CORRESPONDING AUTHOR:

**Mr. P.Sathish Kumar.M.E., Assistant Professor** .,

Vivekanandha College of Engineering for Women,

Tiruchengode-637205 Email: **[p.sathishkts@gmail.com](mailto:p.sathishkts@gmail.com)**

Contact:9842291299

**Abstract-** This project is to generate a Visitor pass for the people entering a vast organization. This visitor pass is issued to the visitor with the person's complete information such as name, contact details, the department and person whom the visitor wants to meet, their purpose to enter the company and along with the image of visitor captured by the web camera. It also allows the administrator to perform a search operation for future purpose in which they can get the complete details of a person entering the organization. The main advantage of this project is tightening the security in the organization by tracking the total

umber of person entering the organization every day and if any crisis or trouble occurs the person can be identified accurately.

## 1. **INTRODUCTION**

Most Vulnerable point in an Enterprise Organization is the front door. Aside from physical barriers like doors and locks, organizational information has become today's single-most critical security mechanism. Reception of visitor is a challenging task to manage and secure the environments. So, deal may have been spent on security system." Facility access management system" allow us to monitor the visitor's activity in real time. VTS helps us to watch visitors arriving at the organization and captures their details through web camera. It checks who enter into an Enterprise Organization. Visitor Tracking System will display each visitor details, including name, address, mobileno and visitors image is used to issue a pass to the visitor. We can see if the visitor has been to the organization before and if they are a prospect. Having access to VTS enables us to respond quickly to how secure the information and see instant details of a visitor.

"Facility access management system" is that organizations needs a system capable of tracking visitors, meetings, contacts, and marketing missions The idea is to generate Visitor's pass and reports that will allow security in an organization to access, view and manipulate contact information and status of certain visitor's information. The Purpose of the application is to consolidate and coordinate all of the contacts, meetings of visitors within one application. Doing this will enable the users to gather information within one source. Other aspects of this application will include independent levels of use, efficient information management, user accessibility, report generation, real time update of contacts information, tracking meetings and any other relevant information related to the organization during meetings.

# **2. EXISTING SYSTEM**

Historically, identification production software existed in a registers. Closed systems for entering an individual's personal information were manual. These systems used a fill-in form for entry without any historical recording. Normally, just a sticker is issued as a visitor

badge but identifying the person is not possible because of such badges. The visitor register where every visitor fills-in all the details is not very useful because searching through the information is virtually impossible. Human Errors were high. Processing time was high. If we do not manage or investigate the visitor what they are bringing into the organization, then there is a gap in the security.

# **2.1 Drawbacks of Existing System**

Gate pass information is not clear to the management. The existing manual system was not customized and maintained properly. Manpower is high. Timing consuming process Report generation is not clear. Bugs available during the processing.

# **3. PROPOSED SYSTEM**

VTS is a simple system which helps in creating a badge with the photograph. Visitor need to sign in and to be badge quickly while capturing enough information to maintain high level of security and tracking. We can easily manage and protect the facilities entry access with this Visitor System. It is cost effective. The badge creation time reduces drastically due to this system. The badge design is also very powerful with many interesting features for putting various images of the visitor on the badge. Check in process is easier and faster. With help of Web Camera and printer connected to the system will be able to access, retrieve, print and use the information stored in the database. Data access is faster and accurate.It offers various other powerful features make the visitor management and tracking a success.

- Better management for security as visitor activities are monitored.
- Use Watch List to alert reception of unwanted visitors.
- Enhance Report Facilities
- Network quickly accessed without specialized Server software.

Enterprise organization, Government buildings and many such places have the requirements for creating a temporary visitor badge .

## **3.1 Advantages of proposed system**

The Primary Objective of the proposed system is to achieve competitiveness. Increases the management and student satisfaction.Data tampering is reduced. Provides security that protect against outsider crime.Reduces cost of operations. Brings down number of processing mistakes.

# **4. PROJECT DESCRIPTION**

Visitors request meeting the Student of an organization. The information about that particular Student is scanned and verified against a watch list of the Student details to authenticate the visitor. The visitor's name, address, photo and other information populate the visitor record.The visitor is checked against the watch list. The visitor record's fields are populated either directly from an Student lookup table and Student can informed through the call when their guest arrives. The visitor is issued a temporary visitor badge, Students and contractors receive permanent identification cards that are printed directly from their watch list Each time a Student enters the facility, or crosses a checkpoint. And also checks the person is available or not.

# **5. SYSTEM ARCHITECTURE**

Fig.5.1

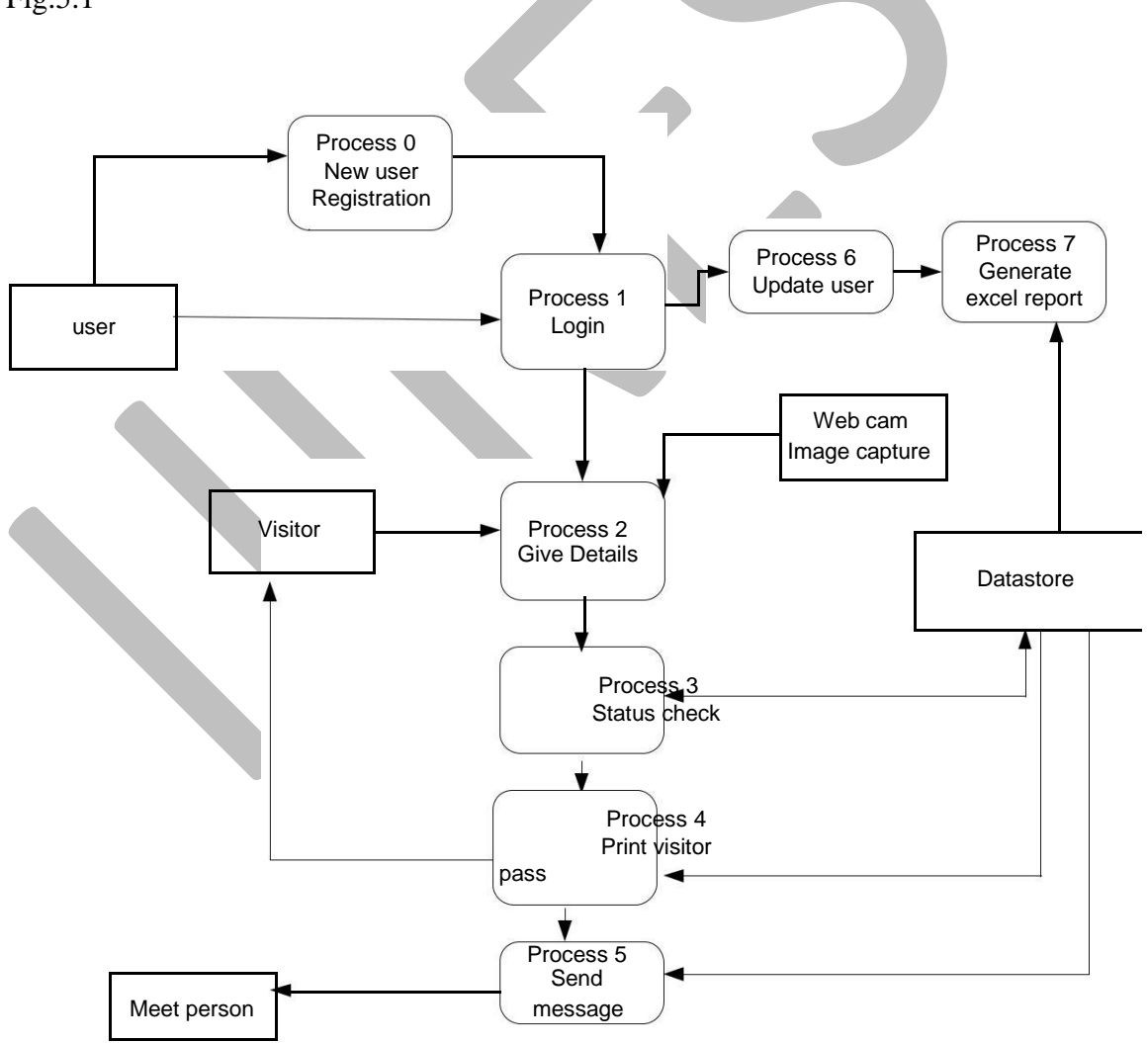

## **MODULES:**

- $\blacksquare$ Student Details
- Visitor Details
- Admin Module.
- Reports

# **STUDENT DETAILS**

This module describes about the Student details such as Student name, Studentid, Deptid, Location and Contact Number. Coordinates and serves as a communication link between the visitors and the data entry security. Watch List of Student is populated from Student details which are used to verify Student exists in the organization. The visitor contacts the Student through the security to request or schedule a meeting. Visitor is at the request meeting with Student. Fills form with the appropriate information .Submits request to the security. Security finds the Student from the Student list. If the Student is available, visitor enters his/her details. Student can view visitors contact information. Selects option to view visitors' information. Selects the visitor information to be viewed. View of selected visitor with all their information.

# **STUDENT TABLE**:

This table will consist of Student's information such as Student ID, Student name, age, gender, department id, designation, department name so that they could enter in to the database. This table will have the Student ID as the primary key.

# **VISITOR DETAILS**

This module describes about the details of the Visitor such as Vid, Vname, Address, Phone Number etc. Visitors usually visit the organization to request meeting and communicates with Student. Fills Visitor's form with the appropriate information.

(a)Create a Visitor Account

(b)Update Visitor Information

(c)Delete Visitor Information

The security has the ability to create account for visitors. Selects option to create account .Inputs new visitor account information. Confirmation message to save new account .

- If "Yes" commit information
- If "No" discard new visitor account information

The security has the ability to update visitor accounts when necessary. Locate the user account to be updated. Select the account .Makes changes to account information. Prompt, confirmation message to confirm account update.

- If "Yes" visitor account is updated
- If "No" returns to visitor's form.

The security has the ability to delete user accounts when necessary. Select option to delete account. Locate the user account to be deleted. Delete account. Confirmation to delete account.

If "Yes" delete account

• If "No" return to visitor account form

## **VISITOR TRACKING SYSTEM**

Visitor Request meeting the Student with the help of his Visitor's proof. The visitor is checked against the watch list of the Student. Visitor registers his details and a visitor pass is issued which are printed with visitor details, Student details and purpose details.

(a)Capture Photo of the Visitor (b)Save Visitor's Pass

(c)Print the Visitor's pass

If the Visitor gets the permission for meeting the Student, he/she is allowed to fill the visitor's details. A web Camera is connected to the VTS device in which it captures the image of the visitor.

After entering the information of the Visitor, it is saved for future identification by the security. Saving Visitor's pass helps in tracking the visitor entering the organization.

After entering the information of the Visitor, printer is connected to the VTS device in which it print and issues the pass for the visitor as a proof.

#### V**ISITOR TABLE**:

This table will consist of visitors information such as visitors ID, name, address, phone, email, and a space to include extra information for the visitor. It stores the image of the visitor entering the organization. It also contains information about Time-in, Time-out and Date.

## **SEARCH**

Security force checks into facility and also view the log which contains when the visitor checked in & checked out, purpose of meeting an Student, No of visitor who met an Student during a particular date. Visitor's record host fields are populated direct ly when searched by time-in/time-out, date.

When the purpose id is given purpose details fetches the information about the purpose name &description. Security has ability to.

a) Locate the Student account to be viewed.

- b) Makes changes to account information
- c) Prompt, confirmation message to confirm account updated.

Security can view visitors contact information, Student details. Selects option to view visitors information. Selects the visitor information to be viewed. Views of selected visitor with all their information are populated. When the particular Date or check-in time is given it searches the information about the particular person. When it is available it displays the details as number of visitor those who have come to meet an Student.

## **SEARCHTABLE**

This table consist of search date where the visitor would be able to schedule a meeting with the Student and a have information about the visitor. This table will have the Date as the primary key, Visitor ID as a primary key from visitors table and a second foreign key.

## **PURPOSE TABLE**

This table will consist of information included in the purpose such as purpose ID,

purpose name, description. This table will have the Purpose ID as the primary key.

## **REPORTS**

Reports may be generated to show

(a)Who was in a given time when the visitor's pass was printed.

(b)When logs were added.

(c)Who as changed or updated the details.

VTS are able to generate reports based on a selected criteria (i.e. date range, company name, email address etc.).

- Selects option to Generate Reports
- Print/View reports

Select option generates report regarding the visitor who has entered the organization, Student's check in time, check out time, Number of visitor who has entered the organization in day to day basis, Purpose of meeting an Student. Print/View reports helps to print the report and View report generates the details of all the Student, Visitor in the organization.

#### **CONCLUSION**

It has helped us in facilitating more visitors with the same staff and has many advantages over manual system like getting immediate approval before allowing a visitor inside. Data entry is fast and simple because it automatically picks up information about a visitor from the database on subsequent visits. Outgoing entry is also quick and simple with the use of barcode reader. The reporting is also helpful and gives us information like total number of visitors at any given point of time, statistics on number of visitors visiting per day/week/month etc.

## **REFERENCES**

1." Java2: The Complete Reference- 5<sup>th</sup> Edition"

- Herbert Schildt , TATA McGraw-Hill Edition

2."Data Communication and Networking –  $2<sup>nd</sup>$  Editions"

- Forouzan , TATA McGraw-Hill Edition

3." SUN Java 2 Platform, Standard Edition" v 5.0 API

Specification

4. M. Feldman, K. Lai, and L. Zhang, "A price-anticipating resource allocation mechanism for distributed shared clusters," presented at the ACM E-Commerce Conf., Vancouver, BC, Canada, 2005.

5. K. M. Sim, "Grid commerce, market-driven G-negotiation, and grid resource management" IEEE Trans. Syst., Man, Cybern. B, Cybern., vol. 36, no. 6, pp. 1381–1394, Dec. 2006.